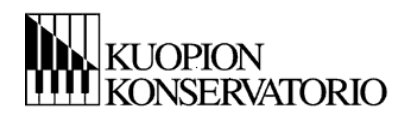

## **Wilma: opetussuunnitelma ja suoritukset**

## **Suoritukset ja valinnat**

Voit seurata suorituksiasi Wilmassa Opinnot -osiossa.

HOPS -välilehdellä näet ns. primuksen ops-puusi, jossa näkyy opetussuunnitelmassa olevat tutkinnon osat ja opintojaksot. Kuvan oikealla puolella rastimalla saat esim. vain arvioidut opintojaksot esille. HUOM! Valintoja ei voi vielä Wilman kautta tehdä! Näet kuitenkin lukuvuodelle valitut opintojaksot, mikäli

ne on tehty HOKS-keskusteluiden pohjalta.

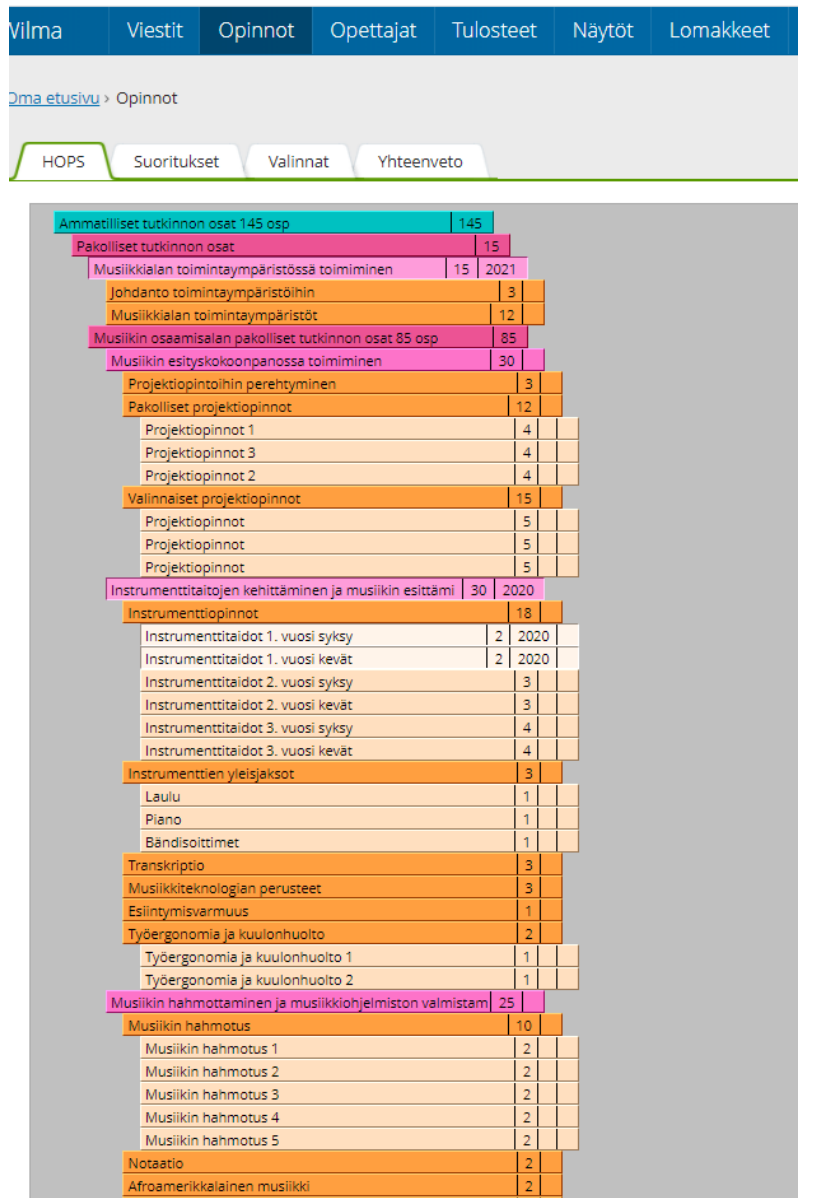

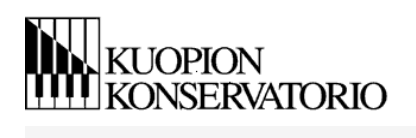

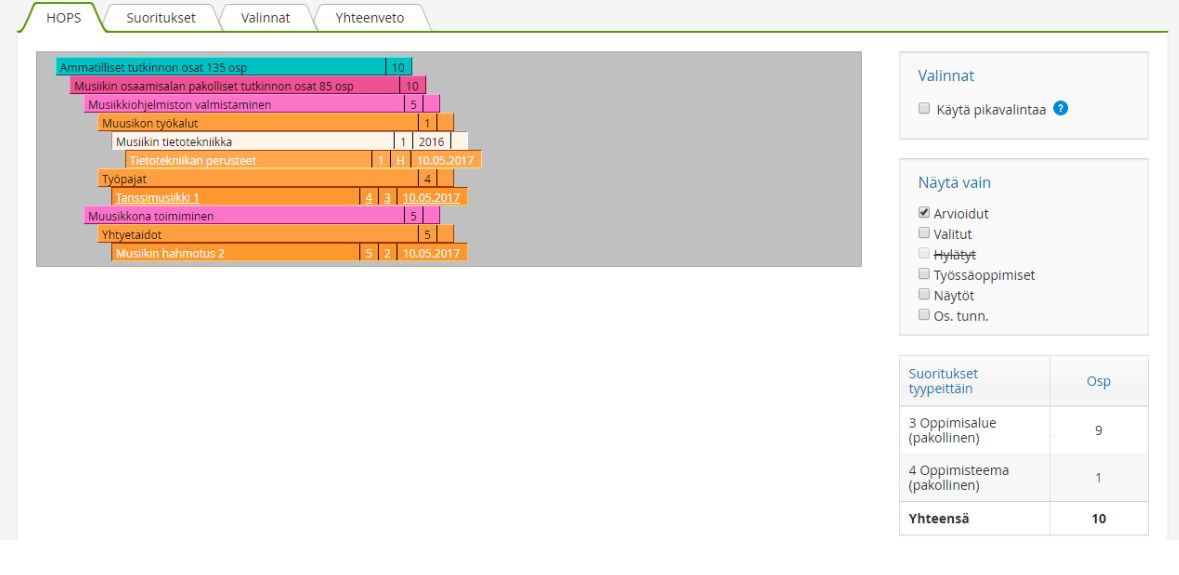

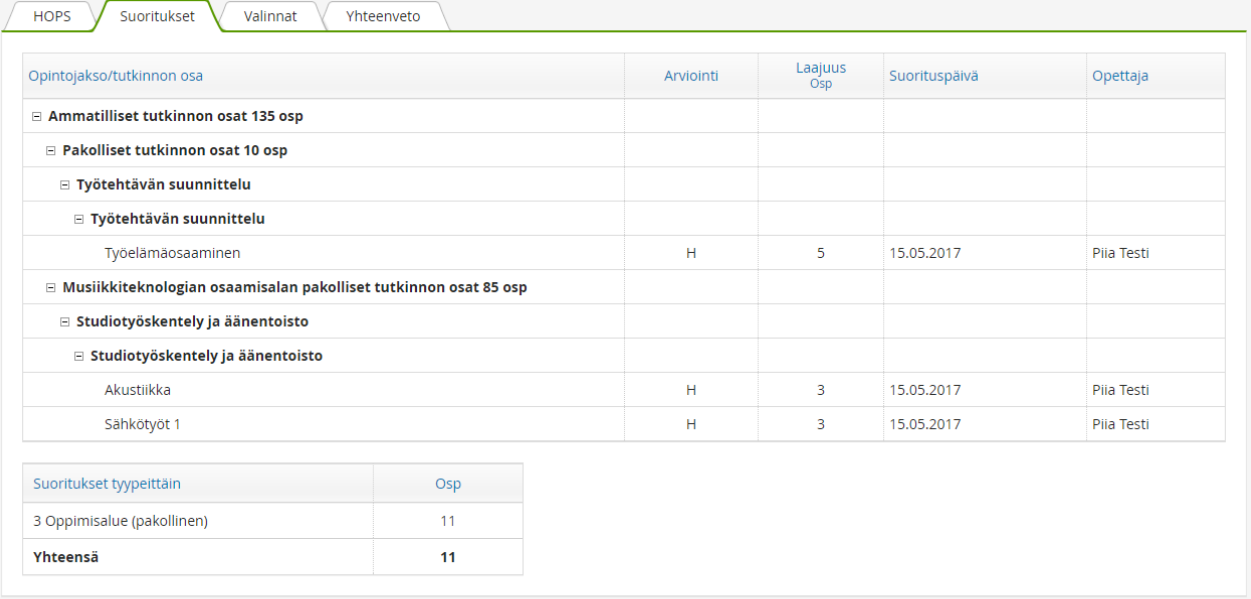

**SVISMA** 

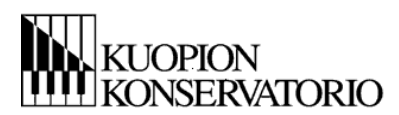

## **Opetussuunnitelmat**

Opetussuunnitelmat näet ylävalikon "Toteutussuunnitelma" -osiossa.

Voit klikata opetussuunnitelmaa auki vasemman puolen linkeistä. Oikealle puolelle aukeaa kuvaus tutkinnon osista ja opintojaksoista.

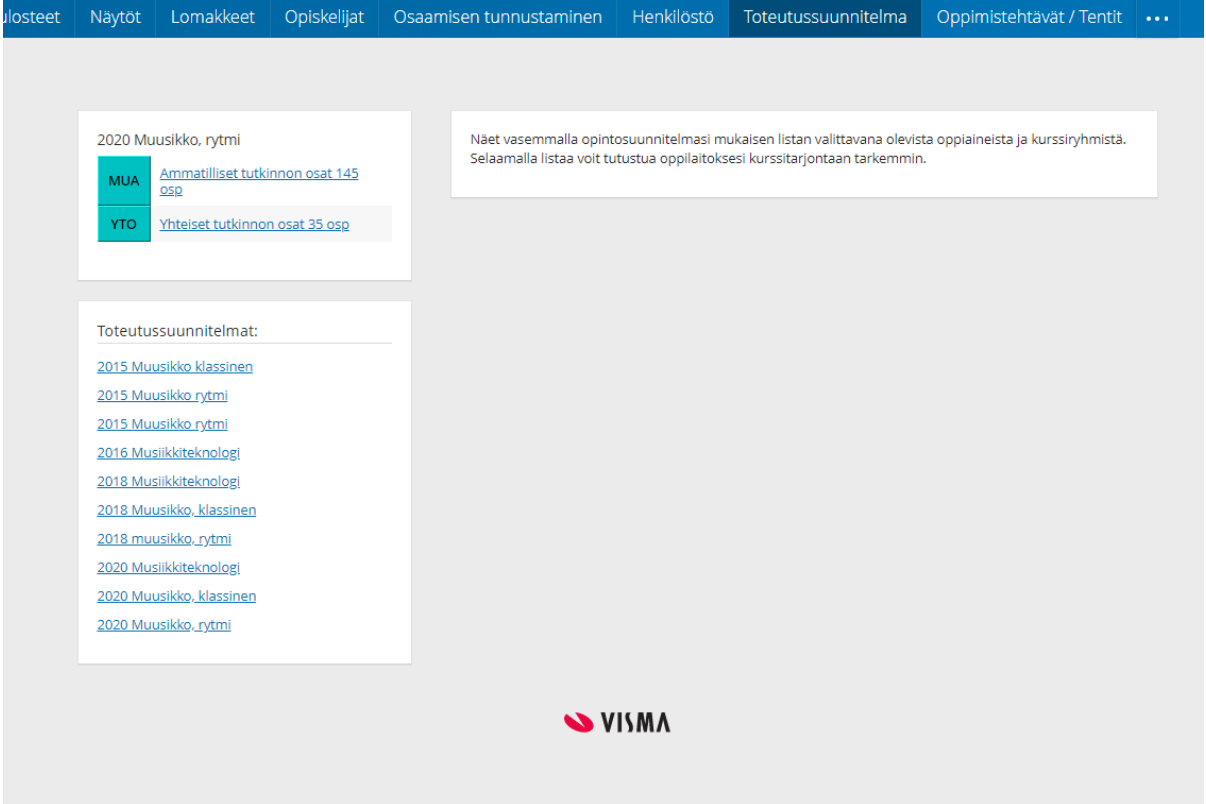

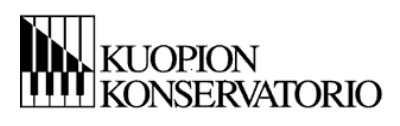

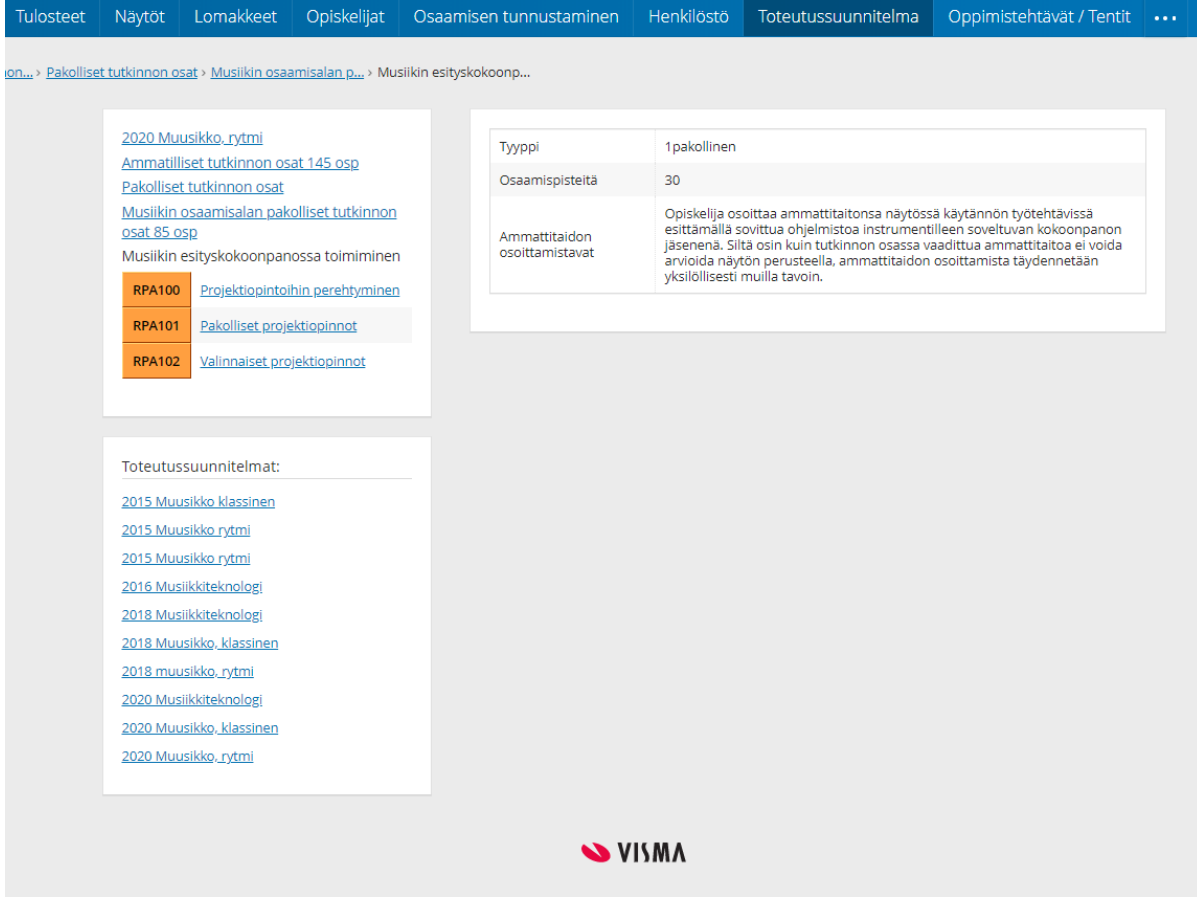

## **Tulosteet**

Wilmasta löytyy jotain valmiita tulosteita, joita voit tulostaa itsellesi. Huomioi, että joka paikkaan ei kelpaa opiskelijan Wilmasta itse tulostama opintorekisteriote ja opiskelutodistus. Tällöin käy hakemassa ko. tuloste opintotoimistosta, jolloin saat allekirjoituksen ja leiman mukaan.

Myös osaamisen tunnustamisen hakemuslomakkeen voi tulostaa Wilmasta, täyttää ja toimittaa todistusten kanssa opettajalle.

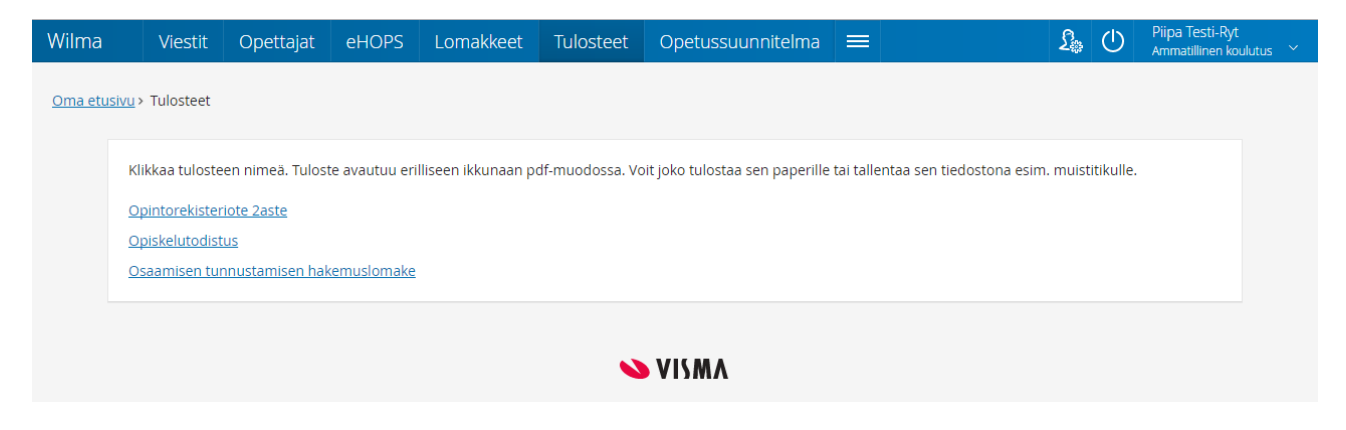

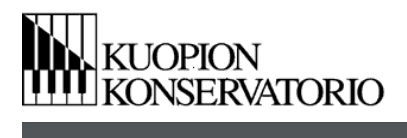

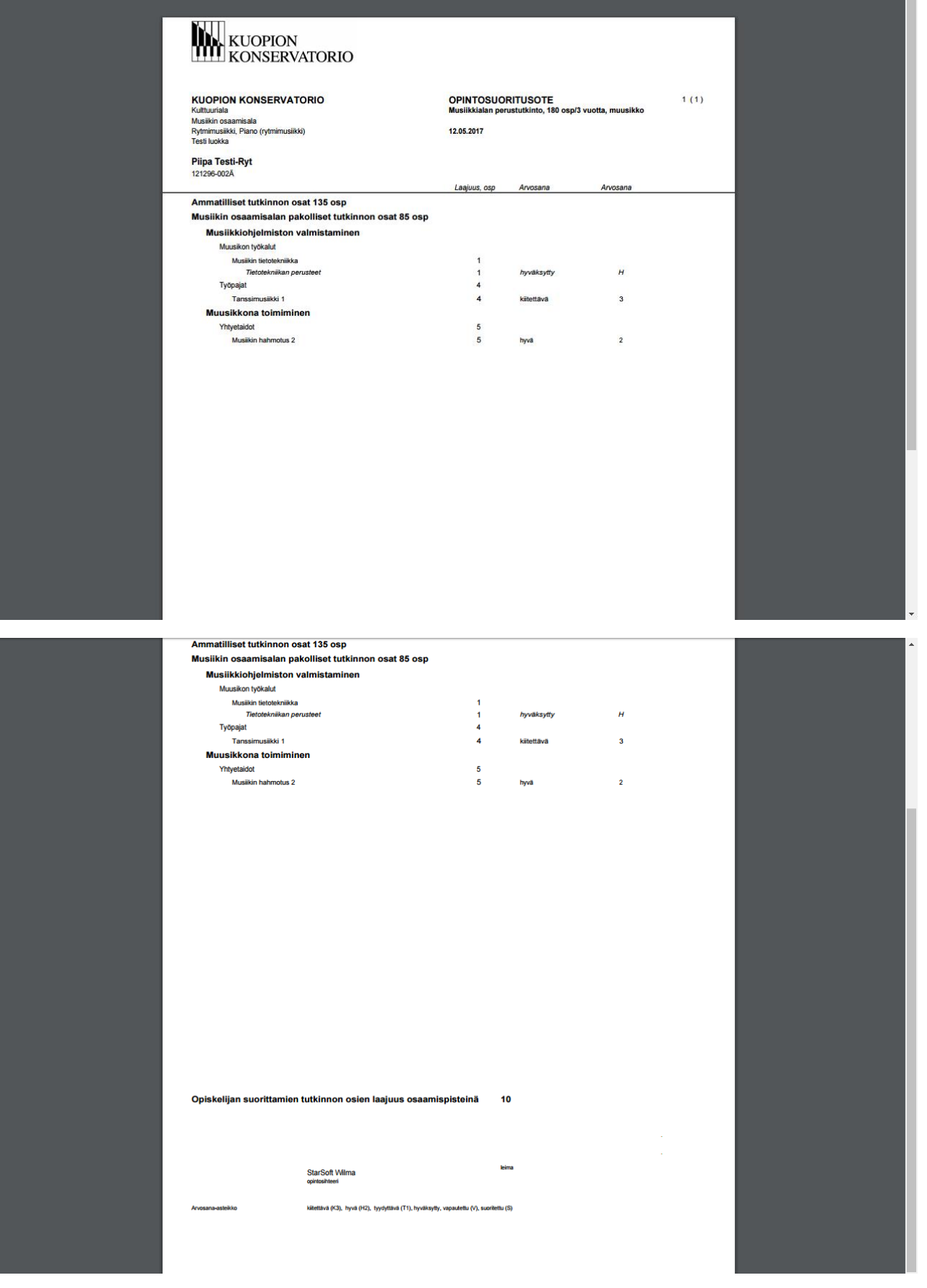

ĥ